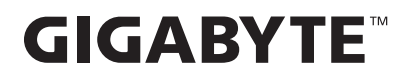

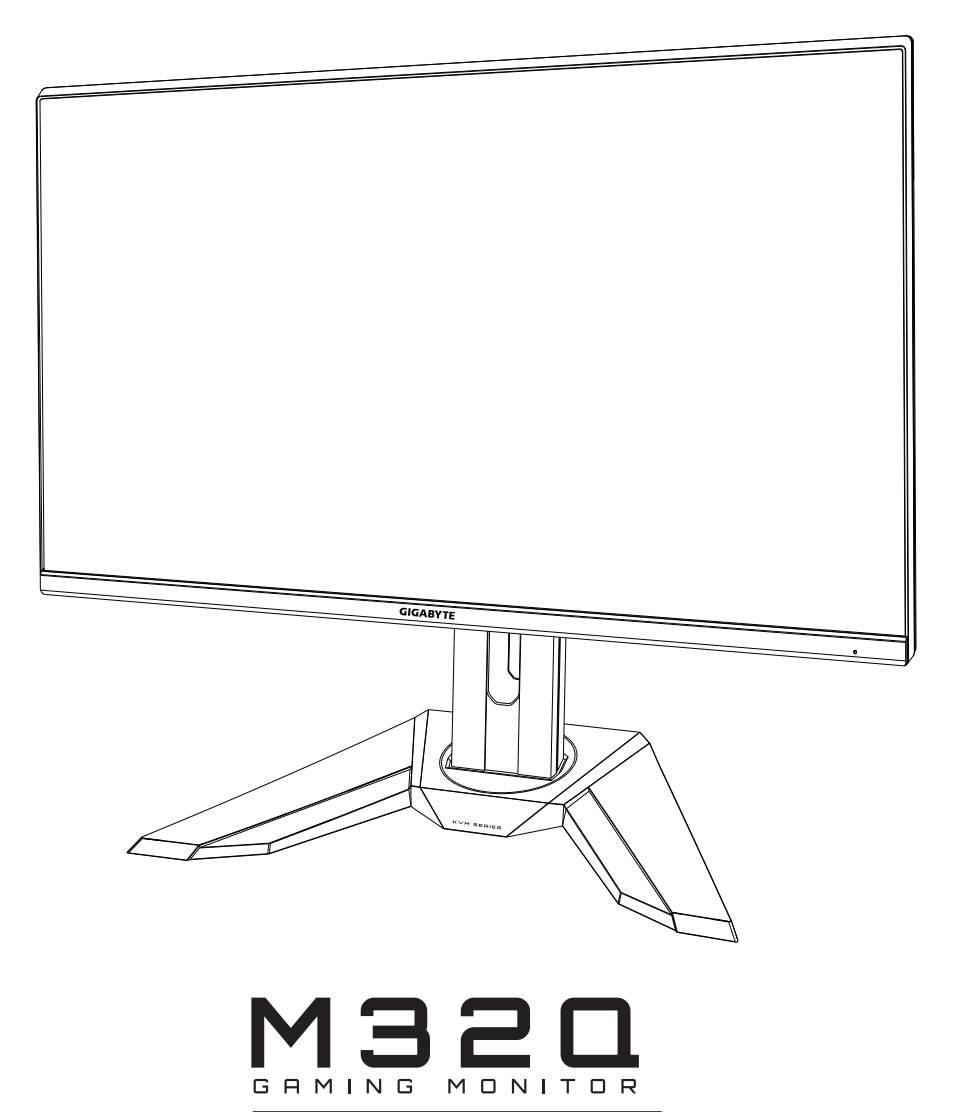

# **USER GUIDE**

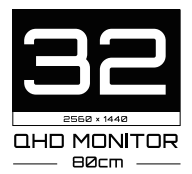

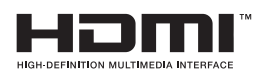

## **著作権**

© 2020 GIGA-BYTE TECHNOLOGY CO., LTD。無断複写・転載を禁じます。 このマニュアルに記載されている商標は、それぞれの所有者に合法的に登録されて います。

## **免責事項**

このマニュアルの情報は著作権法によって保護されており、GIGABYTEの所有物で す。

このマニュアルの仕様や機能に対する変更は、GIGABYTEによって予告なしに行わ れることがあります。

GIGABYTEの書面による許可を前もって得ることなく、このマニュアルの一部または 全部を複製、コピー、翻訳、送信、出版することを禁じます。

- • このモニターの使用を手助けするために、ユーザーガイドを注意深く読んでくださ い。
- • 詳細については、当社のWebサイトをご覧ください: [https://ww](http://www.gigabyte.com/)w.[gigab](http://www.gigabyte.com/)yte[.com](http://www.gigabyte.com/)

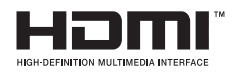

HDMI および HDMI High-Definition Multimedia Interface とい う用語、および HDMI ロゴは、米国およびその他の国における HDMI Licensing Administrator, Inc. の商標または登録商標で す。

# <span id="page-2-0"></span>**SAFETY INFORMATION**

## **Regulatory Notices**

United States of America, Federal Communications Commission Statement

## **Supplier's Declaration of Conformity** 47 CFR § 2.1077 Compliance Information

**Product Name: LCD monitor** Trade Name: GIGABYTE **M32Q**

Responsible Party - U.S. Contact Information: G.B.T. Inc. Address: 17358 Railroad street, City Of Industry, CA91748 Tel.: 1-626-854-9338 Internet contact information: https://www.gigabyte.com

## **FCC Compliance Statement:**

This device complies with Part 15 of the FCC Rules, Subpart B, Unintentional Radiators. Operation is subject to the following two conditions: (1) This device may not cause harmful interference, and (2) this device must accept any interference received, including interference that may cause undesired operation.

This equipment has been tested and found to comply with the limits for a Class B digital device, pursuant to Part 15 of the FCC Rules. These limits are designed to provide reasonable protection against harmful interference in a residential installation. This equipment generates, uses and can radiate radio frequency energy and, if not installed and used in accordance with manufacturer's instructions, may cause harmful interference to radio communications. However, there is no quarantee that interference will not occur in a particular installation. If this equipment does cause harmful interference to radio or television reception, which can be determined by turning the equipment off and on, the user is encouraged to try to correct the interference by one or more of the following measures:

- Reorient or relocate the receiving antenna.
- Increase the separation between the equipment and receiver.
- Connect the equipment to an outlet on a circuit different from that to which the receiver is connected.
- Consult the dealer or an experienced radio/TV technician for help

## **Canadian Department of Communications Statement**

This digital apparatus does not exceed the Class B limits for radio noise emissions from digital apparatus set out in the Radio Interference Regulations of the Canadian Department of Communications. This class B digital apparatus complies with Canadian ICES-003.

## Avis de conformité à la réglementation d'Industrie Canada

Cet appareil numérique de la classe B est conforme à la norme NMB-003 du Canada.

## **European Union (EU) CE Declaration of Conformity**

This device complies with the following directives: Electromagnetic Compatibility Directive 2014/30/EU, Low-voltage Directive 2014/35/EU, ErP Directive 2009/125/EC, RoHS directive (recast) 2011/65/EU & the 2015/863 Statement.

This product has been tested and found to comply with all essential requirements of the Directives.

## European Union (EU) RoHS (recast) Directive 2011/65/EU & the European **Commission Delegated Directive (EU) 2015/863 Statement**

GIGABYTE products have not intended to add and safe from hazardous substances (Cd, Pb, Hg, Cr+6, PBDE, PBB, DEHP, BBP, DBP and DIBP). The parts and components have been carefully selected to meet RoHS requirement. Moreover, we at GIGABYTE are continuing our efforts to develop products that do not use internationally banned toxic chemicals.

## **European Union (EU) Community Waste Electrical & Electronic Equipment** (WEEE) Directive Statement

GIGABYTE will fulfill the national laws as interpreted from the 2012/19/EU WEEE (Waste Electrical and Electronic Equipment) (recast) directive. The WEEE Directive specifies the treatment, collection, recycling and disposal of electric and electronic devices and their components. Under the Directive, used equipment must be marked, collected separately, and disposed of properly.

## **WEEE Symbol Statement**

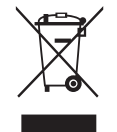

The symbol shown below is on the product or on its packaging, which indicates that this product must not be disposed of with other waste. Instead, the device should be taken to the waste collection centers for activation of the treatment, collection, recycling and disposal procedure.

For more information about where you can drop off your waste equipment for recycling, please contact your local government office, your household waste disposal service or where you purchased the product for details of environmentally safe recycling.

## **End of Life Directives-Recycling**

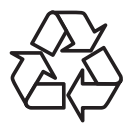

The symbol shown below is on the product or on its packaging, which indicates that this product must not be disposed of with other waste. Instead, the device should be taken to the waste collection centers for activation of the treatment, collection, recycling and disposal procedure.

### Déclaration de Conformité aux Directives de l'Union européenne (UE)

Cet appareil portant la marque CE est conforme aux directives de l'UE suivantes: directive Compatibilité Electromagnétique 2014/30/UE, directive Basse Tension 2014/35/UE, directive 2009/125/CE en matière d'écoconception, la directive RoHS II 2011/65/UE & la déclaration 2015/863.

La conformité à ces directives est évaluée sur la base des normes européennes harmonisées applicables.

## European Union (EU) CE-Konformitätserklärung

Dieses Produkte mit CE-Kennzeichnung erfüllen folgenden EU-Richtlinien: EMV-Richtlinie 2014/30/EU, Niederspannungsrichtlinie 2014/30/EU, Ökodesign-Richtlinie 2009/125/EC, RoHS-Richtlinie 2011/65/EU erfüllt und die 2015/863 Erklärung.

Die Konformität mit diesen Richtlinien wird unter Verwendung der entsprechenden Standards zurEuropäischen Normierung beurteilt.

## CE declaração de conformidade

Este produto com a marcação CE estão em conformidade com das seguintes Diretivas UE: Diretiva Baixa Tensão 2014/35/EU; Diretiva CEM 2014/30/EU; Diretiva Conceção Ecológica 2009/125/CE; Diretiva RSP 2011/65/UE e a declaração 2015/863.

A conformidade com estas diretivas é verificada utilizando as normas europeias harmonizadas.

## CE Declaración de conformidad

Este producto que llevan la marca CE cumplen con las siguientes Directivas de la Unión Europea: Directiva EMC 2014/30/EU, Directiva de bajo voltaje 2014/35/EU, Directiva de Ecodiseño 2009/125/EC, Directiva RoHS 2011/65/EU y la Declaración 2015/863.

El cumplimiento de estas directivas se evalúa mediante las normas europeas armonizadas.

## Deklaracja zgodności UE Unii Europejskiej

Urzadzenie jest zgodne z nastepującymi dyrektywami: Dyrektywa kompatybilności elektromagnetycznej 2014/30/UE, Dyrektywa niskonapięciowej 2014/35/UE,

Dyrektywa ErP 2009/125/WE, Dyrektywa RoHS 2011/65/UE i dyrektywa2015/863.

Niniejsze urządzenie zostało poddane testom i stwierdzono jego zgodność z wymaganiami dyrektywy.

## ES Prohlášení o shodě

Toto zařízení splňuje požadavky Směrnice o Elektromagnetické kompatibilitě 2014/30/EU, Směrnice o Nízkém napětí 2014/35/EU, Směrnice ErP 2009/125/ES, Směrnice RoHS 2011/65/EU a 2015/863.

Tento produkt byl testován a bylo shledáno, že splňuje všechny základní požadavky směrnic.

## EK megfelelőségi nyilatkozata

A termék megfelelnek az alábbi irányelvek és szabványok követelményeinek, azok a kiállításidőpontjában érvényes, aktuális változatában: EMC irányelv 2014/30/ EU, Kisfeszültségű villamos berendezésekre vonatkozó irányelv2014/35/EU, Környezetbarát tervezésről szóló irányelv 2009/125/EK, RoHS irányelv 2011/65/EU és 2015/863.

## Δήλωση συμμόρφωσης ΕΕ

Είναι σε συμμόρφωση με τις διατάξεις των παρακάτω Οδηγιών της Ευρωπαϊκής Κοινότητας: Οδηγία 2014/30/ΕΕ σχετικά με την ηλεκτρομαγνητική συμβατότητα, Οοδηγία χαμηλή τάση 2014/35/ΕU, Οδηγία 2009/125/ΕΚ σχετικά με τον οικολογικό σχεδιασμό, Οδηγία RoHS 2011/65/ΕΕ και 2015/863.

Η συμμόρφωση με αυτές τις οδηγίες αξιολογείται χρησιμοποιώντας τα ισχύοντα εναρμονισμένα ευρωπαϊκά πρότυπα.

## **Japan Class 01 Equipment Statement** 安全にご使用いただくために

接地接続は必ず電源プラグを電源につなぐ前に行って下さい。 また、接地接続を外す場合は、必ず電源プラグを電源から切り離してから行って下さい。

## **Japan VCCI Class B Statement** クラス BVCCI 基準について

この装置は、クラス B 情報技術装置です。この装置は、家庭環境で使用することを目的として |いますが、この装置がラジオやテレビジョン受信機に近接して使用されると、受信障害を引き 起こすことがあります。 取扱説明書に従って正しい取り扱いをして下さい。

VCCI-B

### **China RoHS Compliance Statement**

中国《废弃电器电子产品回收处理管理条例》提示性说明

为了更好地关爱及保护地球, 当用户不再需要此产品或产品寿命终止时, 请遵守 国家废弃电器电子产品回收处理相关法律法规, 将其交给当地具有国家认可的回 收处理资质的厂商进行回收处理。

### 环保使用期限

#### **Environment-friendly use period**

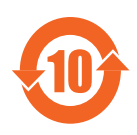

此标识指期限(十年), 电子电气产品中含有的有害物质在正常使 用的条件下不会发生外泄或突变, 电子电气产品用户使用该电子电 气产品不会对环境造成严重污染或对其人身、财产造成严重损害的 期限。

## 产品中有害物质名称及含量:

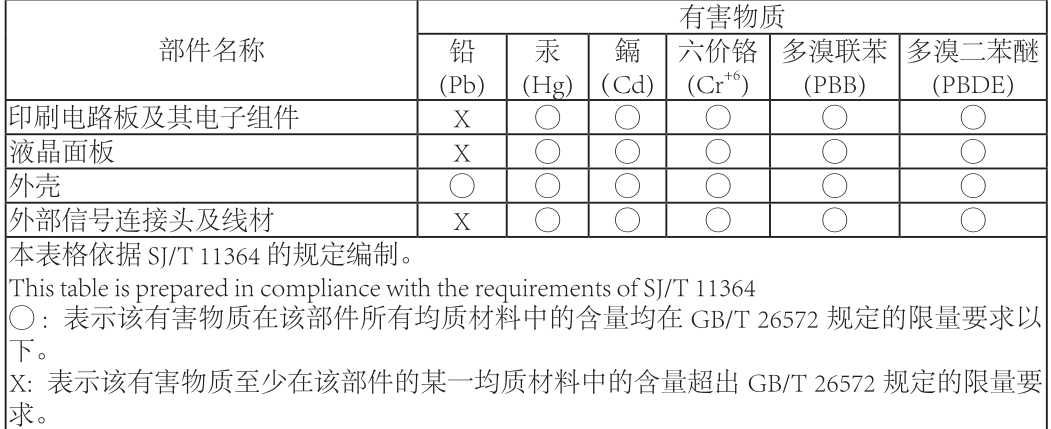

## 限用物質含有情況標示聲明書 Declaration of the Presence Condition of the Restricted Substances **Marking**

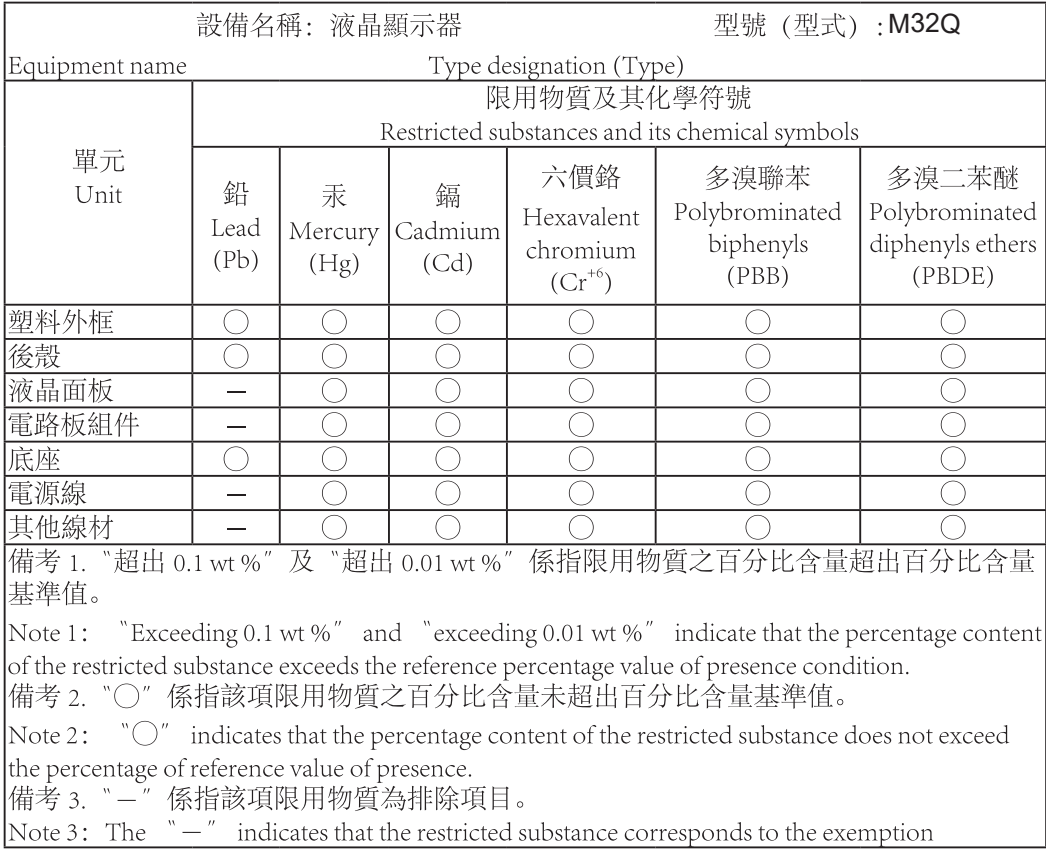

### <span id="page-8-0"></span>Safety Precautions

Read through the following *Safety Precautions* before using the monitor.

- • モニターに付属しているアクセサリ、またはメーカーが推奨するアクセサリのみを 使用してください。
- • 製品のプラスチック包装袋は、お子様の手の届かない場所に保管してください。
- • モニターを電源コンセントに接続する前に、電源ケーブルの定格電圧が、お住まい の国の電力仕様に適合していることを確認してください。
- • 電源コードプラグは、適切に配線および接地された電源コンセントに接続する必 要があります。
- • 濡れた手でプラグに触れないでください。感電しやすくなります。
- • モニターを安定した換気の良い場所に置いてください。
- • 電気ラジエーターや直射日光などの熱源の近くにモニターを置かないでくださ  $\mathsf{L}\mathsf{L}\mathsf{L}$
- • The holes or openings on the monitor are for ventilation.通気孔を物で覆ったり 塞いだりしないでください。
- • 水、飲み物、またはすべての種類の液体の近くでモニターを使用しないでくださ  $\mathcal{U}_0$  Failure to do so may result in electric shock or damage to the monitor.
- • お手入れの際は、必ず電源コンセントからモニターのプラグを抜いてください。
- • 画面の表面は傷がつきやすいので、硬いものや鋭利なもので表面に触れないでく ださい。
- Use a soft lint-free cloth instead of a tissue to wipe the screen.必要に応じて、 ガラスクリーナーを使用してモニターを清掃してください。ただし、クリーナーを画 面に直接スプレーしないでください。
- • モニターを長期間使用しない場合は、電源ケーブルを外してください。
- • モニターを自分で分解したり修理したりしないでください。

# 目次

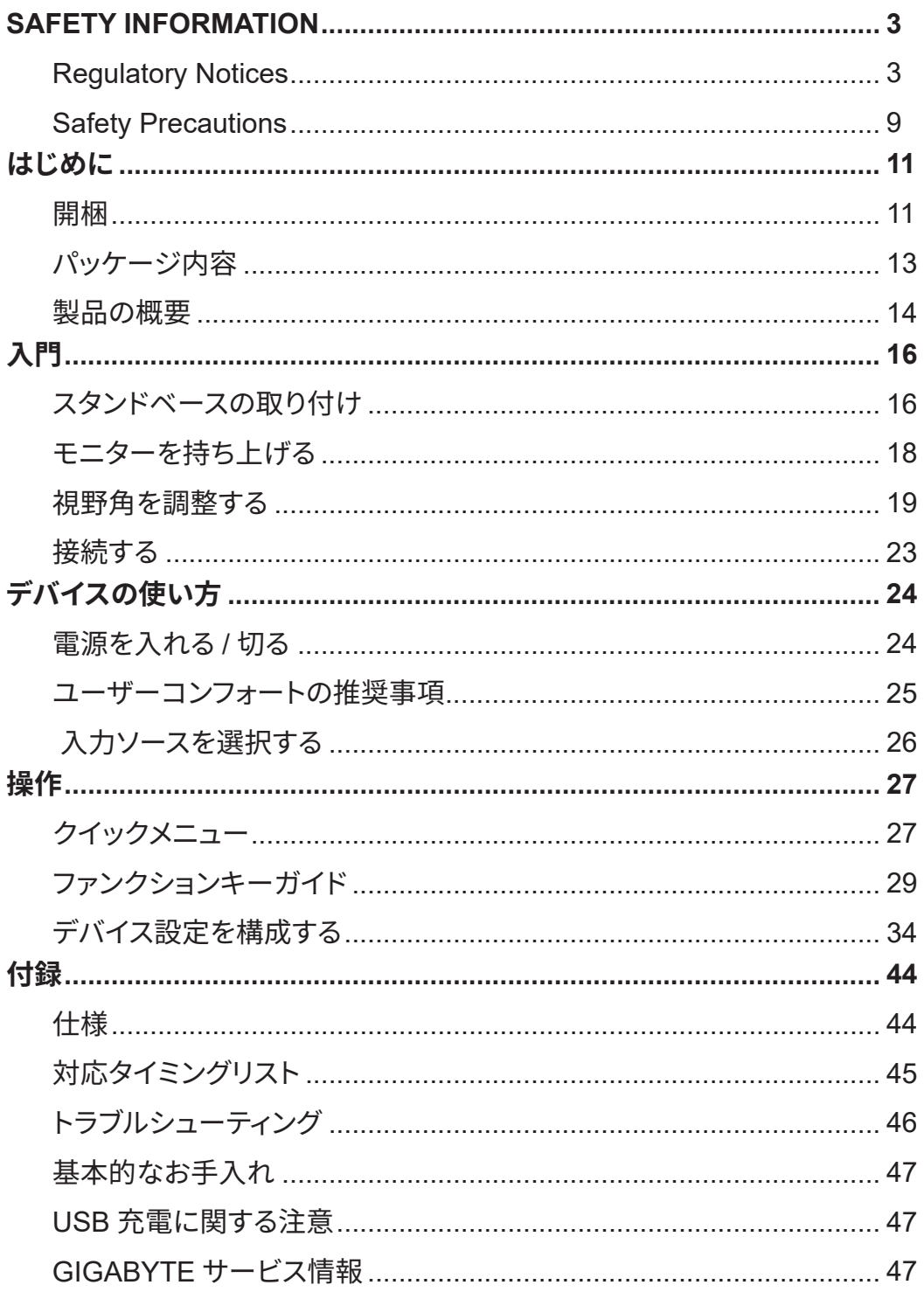

# <span id="page-10-0"></span>**はじめに**

## 開梱

**1.** 梱包箱の上部カバーを開けます。次に、内側カバーに貼られている開梱説明書に 従ってください。箱の向きが正しいことを確認して、安定した表面の上に箱を慎重 に置いてください。

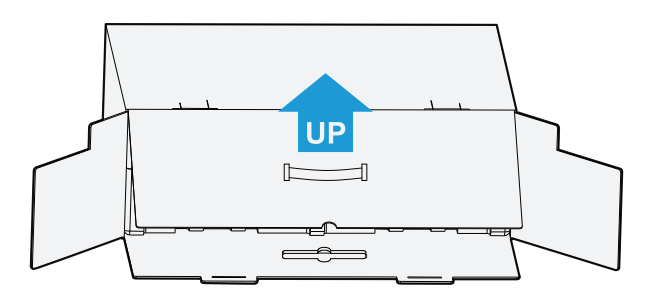

**2.** 内側カバーを開けます。EPSフォームアセンブリを(開口部から)つかみ、箱から引 き出します。

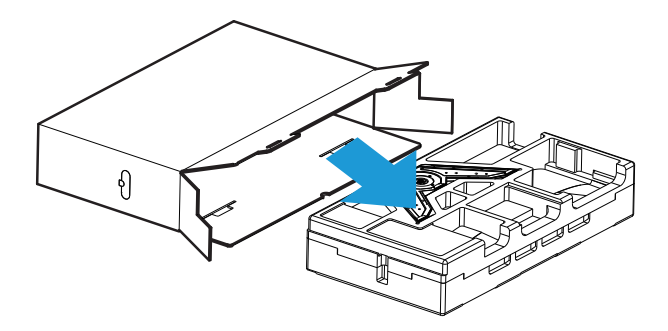

**3.** 上部のEPSフォームからアイテムを取り出します。

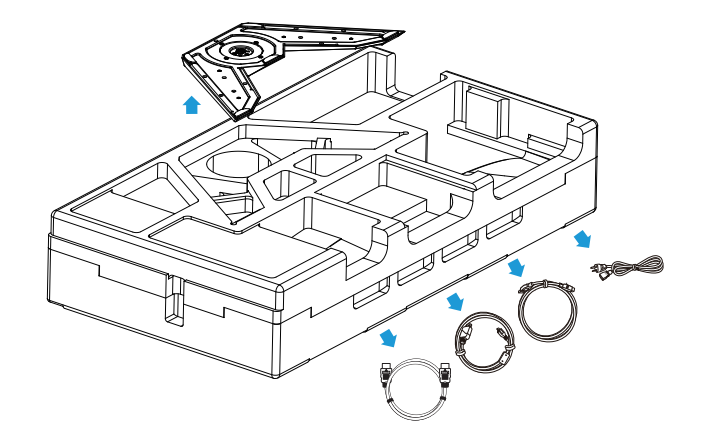

**4.** 上部のEPSフォームを取り除きます。その後、下部のEPSフォームからスタンドを 取り外すことができます。

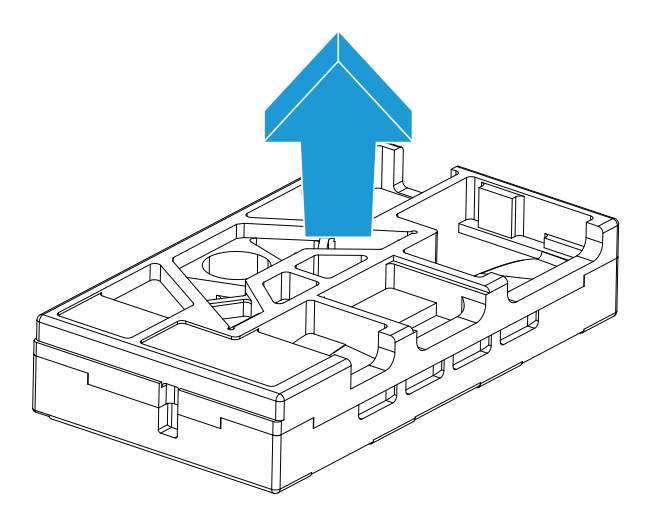

### <span id="page-12-0"></span>パッケージ内容

以下のものが梱包箱に同梱されています。不足しているものがある場合は、最寄りの 代理店にお問い合わせください。

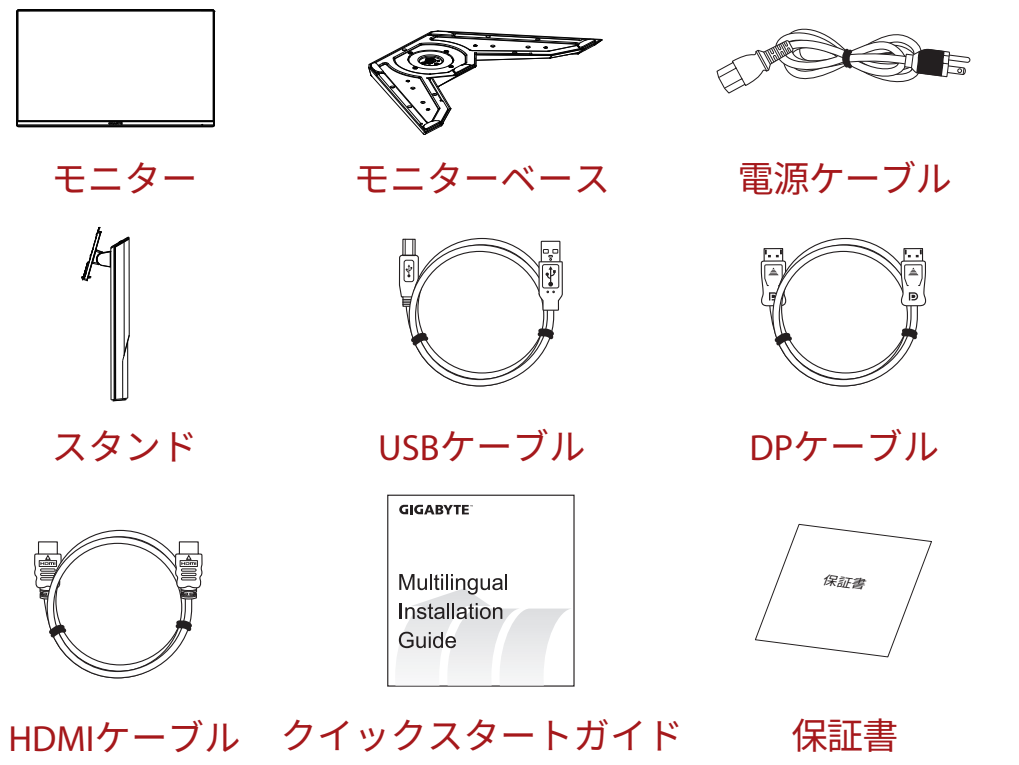

**注:**モニターの将来の輸送のために梱包箱と梱包材を保管してください。

## <span id="page-13-0"></span>製品の概要

**正面図**

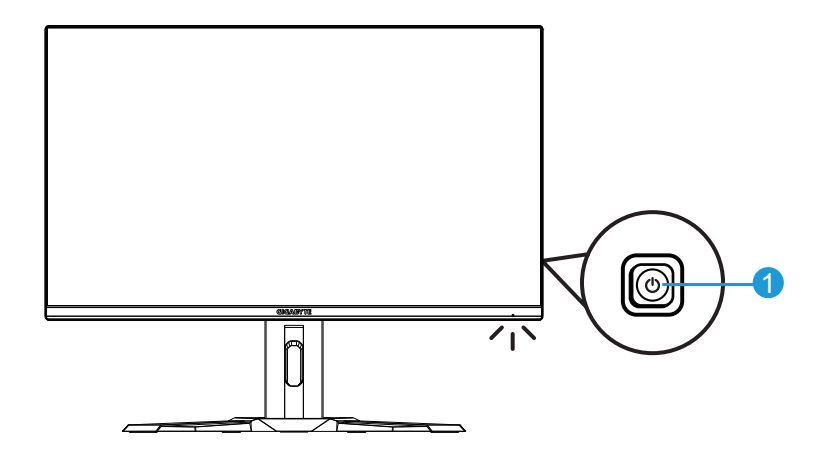

**1** コントロールボタン

## **背面図**

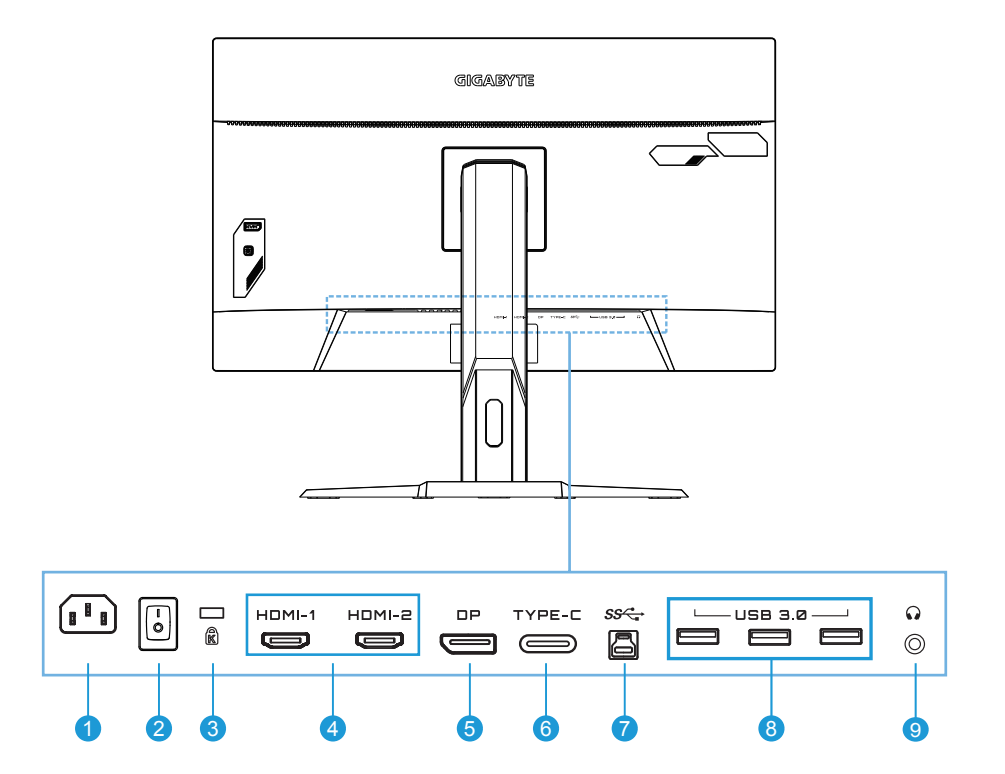

- AC 入力ジャック
- AC 電源スイッチ
- Kengsington ロック
- HDMI ポート(x2)
- DisplayPort
- Type-C
- USB アップストリームポート
- USB 3.0 ポート(x3)
- ヘッドホンジャック

# <span id="page-15-0"></span>**入門**

スタンドベースの取り付け

**1.** スタンドの下にあるスタンドとスタンドベースを合わせます。次に、ベースをスタン ドに取り付けます。ネジを締めてモニターベースを所定の位置に固定します。

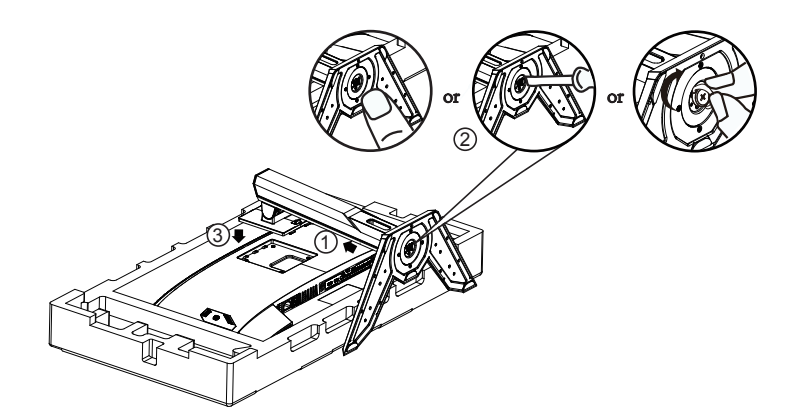

**注:**ネジを締めるためにコインまたは小型のマイナスドライバーを使うことができます。

**2.** 画面を下に向けて、モニターをパッケージクッションまたは平らな面に置きま す。EPEバッグを引き裂き、スタンドをモニターの背面に取り付けます。その後、スタ ンドアームを持って、モニターを下部のEPSフォームから取り出します。モニターを 慎重に持ち上げます。テーブルの上に垂直に置きます。

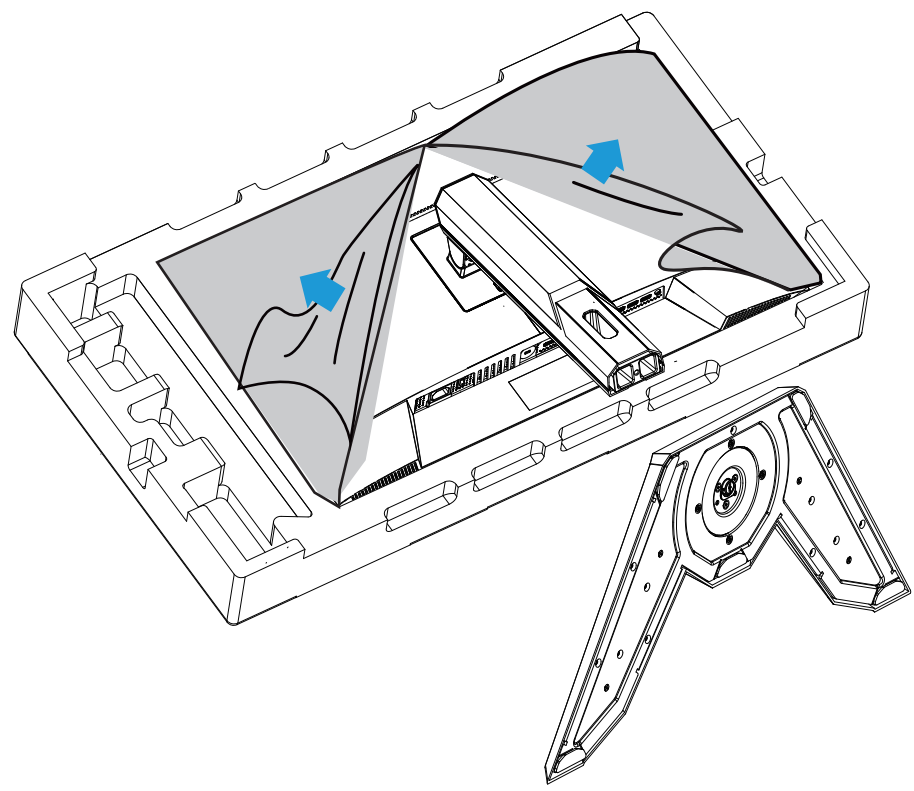

<span id="page-17-0"></span>モニターを持ち上げる

スタンドアームを持ってモニターを箱から出します。モニターを慎重に持ち上 げ、裏返して、平らな場所にスタンドに立てます。フォームラップをモニターか ら取り外します。

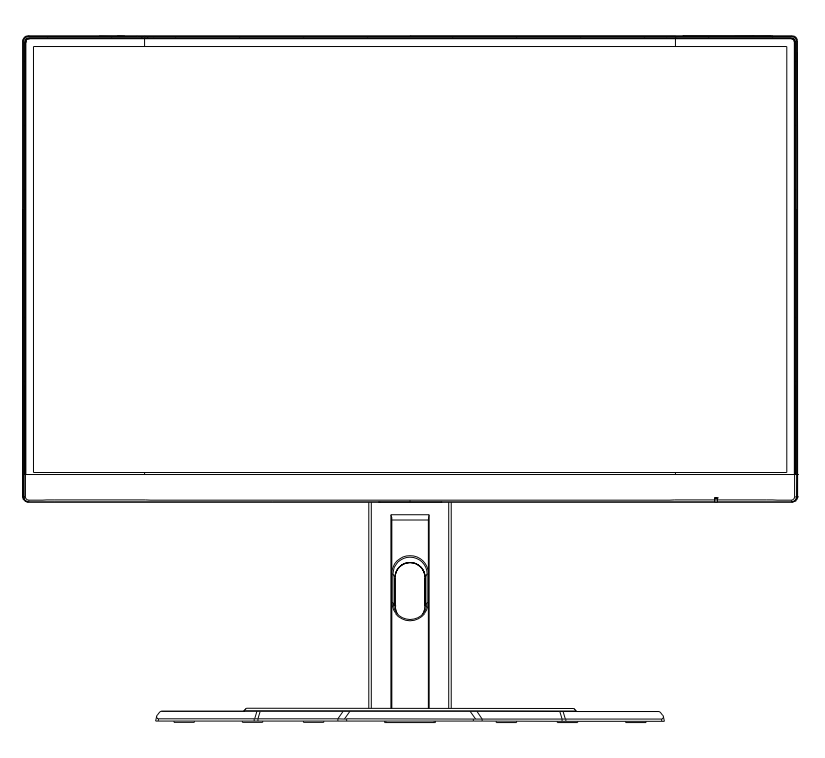

注:モニターの運搬が必要になる可能性がある場合は、将来使用するために箱と梱包を保管 することを検討してください。取り付けられたフォームパッキンは、輸送中にモニターを保護す るのに理想的です。

### <span id="page-18-0"></span>視野角を調整する

**注:**調整を行うときに画面が倒れないようにモニターベースを持ちます。

### **傾斜角を調整する**

希望の視野角(-5°から20°)まで画面を前後に傾けます。

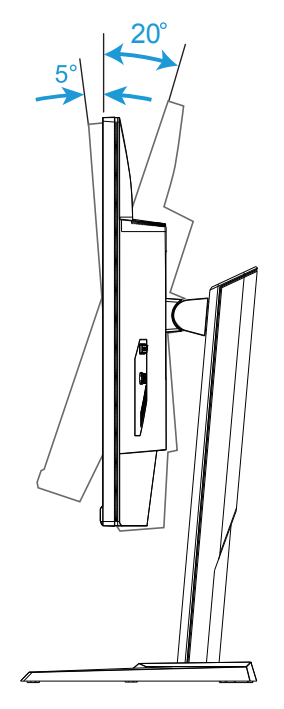

# **画面の向きを変える**

画面を最も高い位置(130mm)まで上げます。

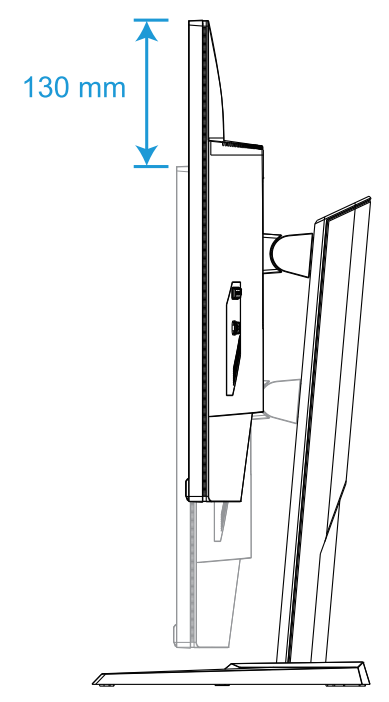

**注:**高さ調整を行う前に、スタンドから安全プレートを取り外したことを確認してください。

## **壁面取り付けブラケットの取り付け(オプション)**

100 x 100 mm VESA互換の壁面取り付けキットのみを使用してください。

- **1.** モニターを画面を下にして平らな場所に置きます。 **注:**モニターの損傷を防ぐため、テーブルの表面は柔らかい布で覆うことをお勧めします。
- **2.** ロッククリップを内側に押して、スタンドをモニターから取り外します。

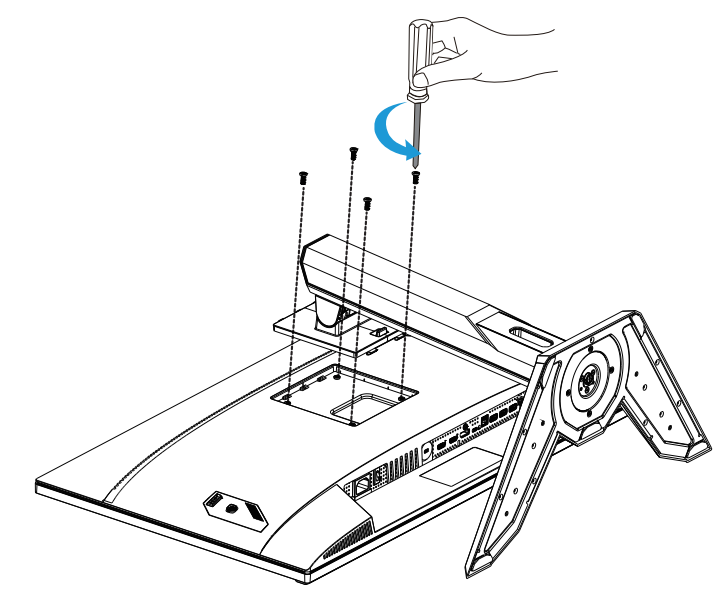

**3.** スタンドを取り外します。

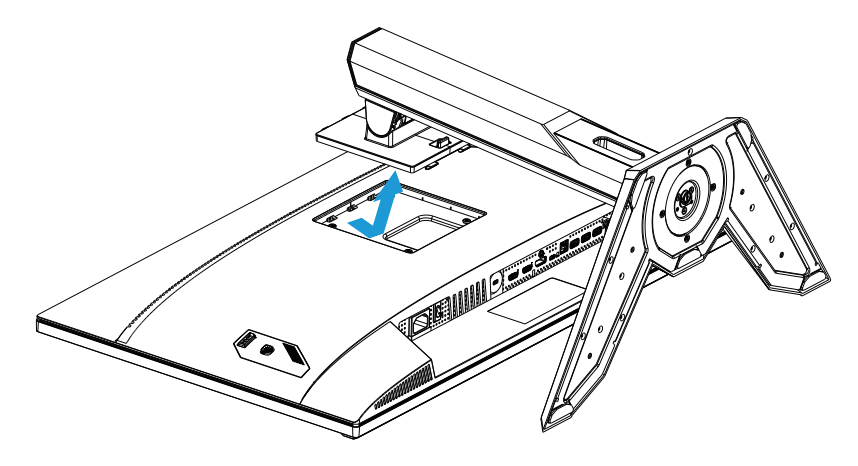

**4.** 取り付けブラケットをモニター背面の取り付け穴に取り付けます。次に、壁面取り 付けキットに付属のネジを使用して、ブラケットを所定の位置に固定します。

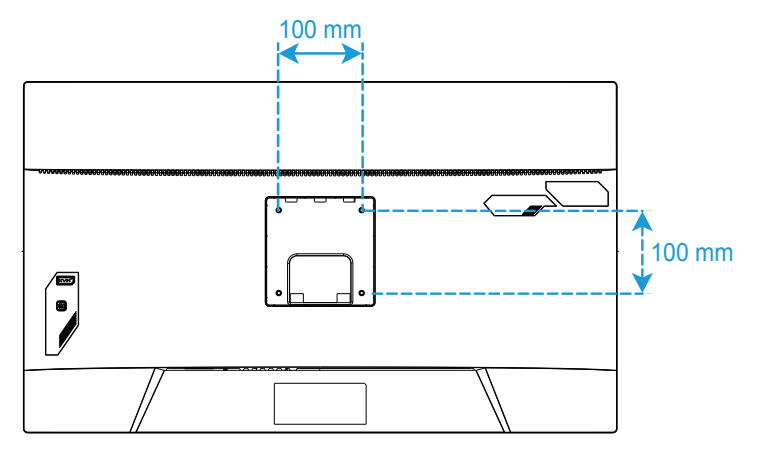

**注:**モニターを壁に取り付けるには、壁掛け用ブラケットキットに含まれている設置ガイドを 参照してください。VESA取り付けネジのサイズ:最小M4 x 15mm。

## <span id="page-22-0"></span>接続する

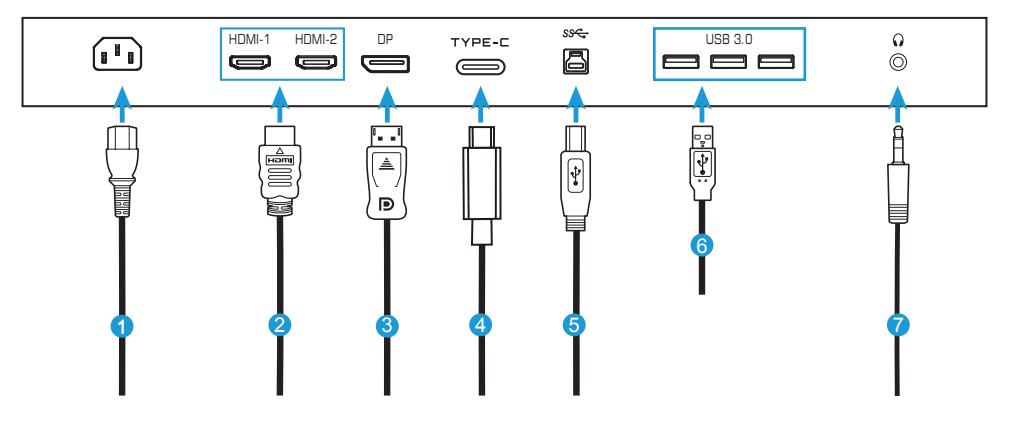

- 電源ケーブル
- HDMI ケーブル
- DisplayPort ケーブル **7** ヘッドホンケーブル
- Type-C ケーブル
- USB(A オス B オス)ケーブル
- USB ケーブル
	-

# <span id="page-23-0"></span>**デバイスの使い方**

電源を入れる/切る

AC電源入力ジャックの横にある電源スイッチが**オン**になっていることを確認してくだ さい。

## **電源を入れる**

- **1.** 電源ケーブルの一方の端をモニターの背面にあるAC入力ジャックに接続します。
- **2.** 電源ケーブルのもう一方の端を電源コンセントに接続します。
- **3. コントロール**ボタンを押してモニターの電源を入れます。電源LEDが白く点灯し、 モニターの使用準備が整ったことを示します。

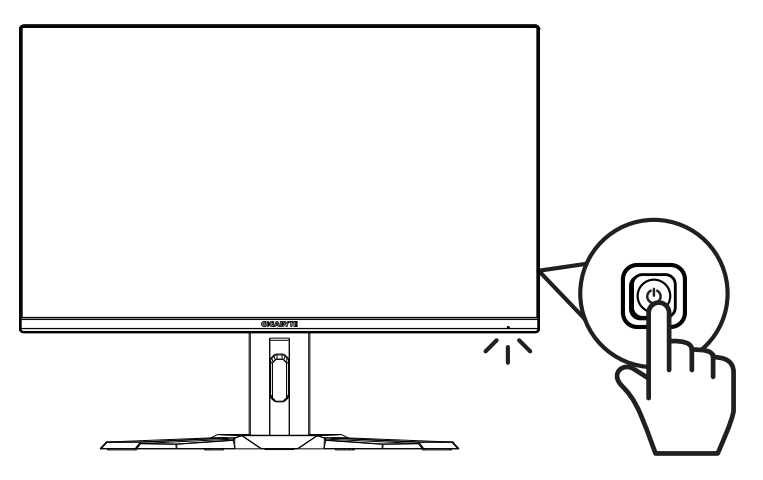

#### **電源を切る**

**コントロール**ボタンを2秒間押してモニターをオフにします。

注: Main (メイン) メニューが画面に表示されたら、コントロールボタンを下( <sup>^</sup>) に動かして モニターをオフにすることもできます。28ページを参照してください。

<span id="page-24-0"></span>ユーザーコンフォートの推奨事項

以下は、モニターを快適に表示するためのヒントです。

- • モニターの最適表示距離は約510 mmから760 mm(20 インチから30 インチ)で す。
- • 一般的なガイドラインは、快適に座ったときに画面の上部が目の高さかそれより 少し下になるようにモニターを配置することです。
- • 実行している作業の種類に応じて適切な照明を使用してください。
- • 30分ごとに定期的に頻繁に休憩を取ります(少なくとも10分間)。
- • モニター画面から定期的に目を離し、休憩中は、少なくとも20秒間は遠くの物体 に焦点を合わせてください。
- • 目の運動は、目の疲れを軽減するのに役立ちます。以下の運動を頻繁に繰り返し てください:(1)上下を見ます。(2)ゆっくりと目を回します。(3)斜めに目を動かし ます。

## <span id="page-25-0"></span>入力ソースを選択する

- 1**. コントロール**ボタンを右に移動させ (<sup>4</sup>)入力メニューに入ります。
- 2**. コントロール**ボタンを中央に移動させ (◎)希望の入力ソースを選択します。 次に、**コントロール**ボタンを押して、確 認します。

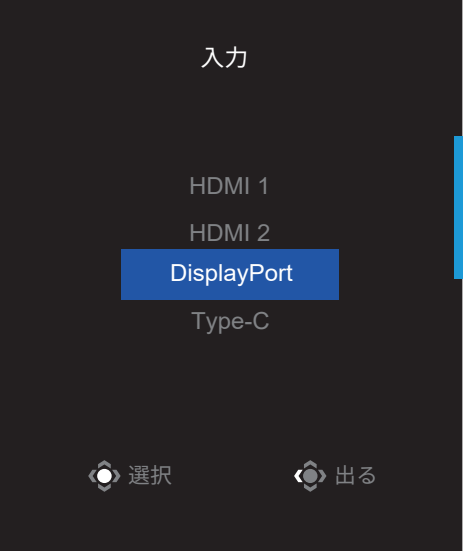

# <span id="page-26-0"></span>**操作**

クイックメニュー

## **ホットキー**

デフォルトで、**コントロール**ボタンには、特定のファンクションが割り当てられていま す。

**注:**プリセットホットキーを変更する場合は、「クイック切替」のセクション(36ページ)を参照し てください。

ホットキーのファンクションにアクセスするには、以下を行ってください:

• **コントロール**ボタンを上に移動させ( )**Black Equalizer**メニューに入ります。 **コントロール**ボタンを上/下に移動させ (<sup>※</sup>)設定を調整し、コントロールボタ ンを押して、確認します。 ◆調整 ◆ ◆ 出る Black Equalizer 10

• コントロールボタンを下に移動させ(<sup>®</sup>)画像モードメニューに入ります。

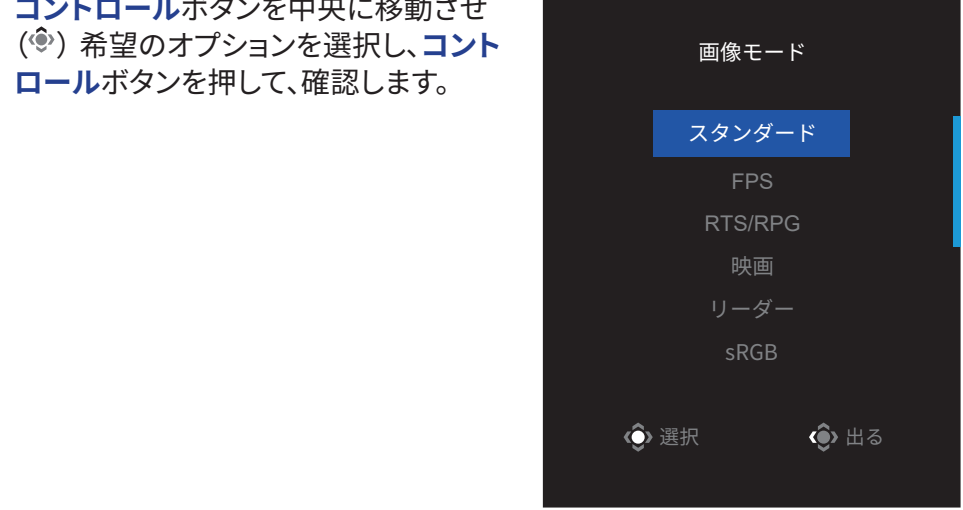

• **コントロール**ボタンを左に移動させ( )**音量**メニューに入ります。

**コントロール**ボタンを上/下に移動させ (※)ヘッドホンの音量レベルを調整し、 コントロールボタンを押して、確認しま す。

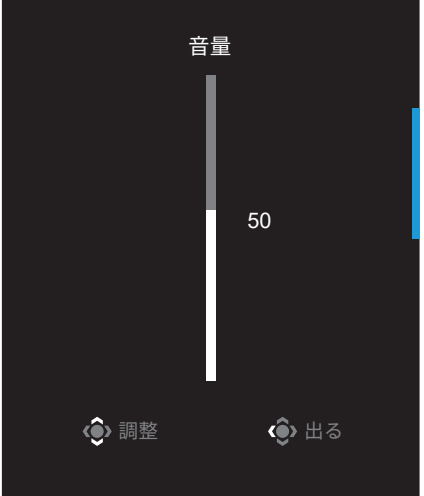

• コントロールボタンを右に移動させ( )、入力メニューに入ります。「入力ソース を選択する」のセクションを参照してください。

注:メニューを閉じるには、**コントロール**ボタンを左に移動させます(<sup>®</sup>)。

<span id="page-28-0"></span>ファンクションキーガイド

• **コントロール**ボタンを押して、メインメニューを表示します。

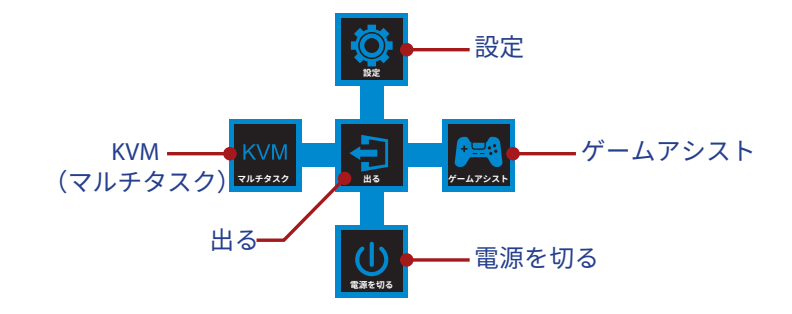

次に、**コントロール**ボタンを使用して、希望の機能を選択し、関連する設定を構成し ます。

#### **KVM**

メインメニューが画面上に表示されたら、コントロールボタンを左に移動させ(<sup>®</sup>)、 **KVM**メニューに入ります。

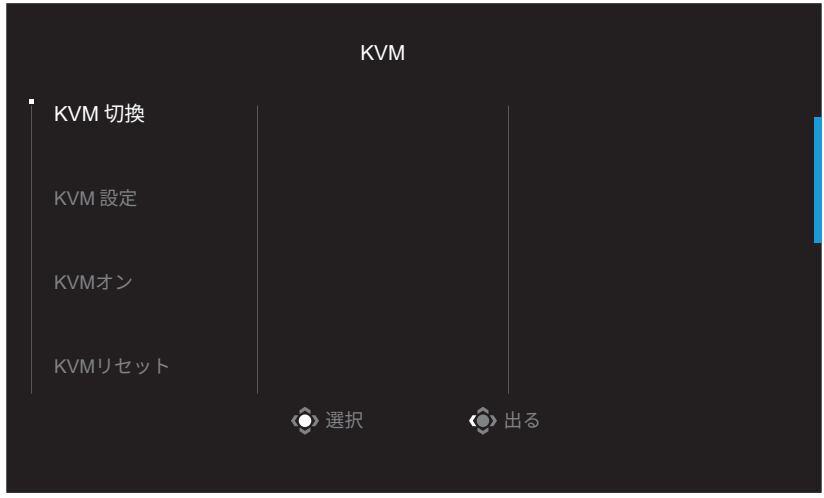

• **KVM 切換:KVM 設定**の設定で、USB-BまたはType-C接続に割り当てられている 入力ソースを切り替えます。 デバイスに複数の入力信号が接続されている場合、システムがUSB Type-C入力 信号を検出すると、画面にメッセージボックスが表示されます。

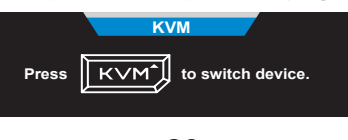

USB Type-C入力ソースに切り替えるには、**KVM**ボタンまたはControlボタンを押 すだけです。

ただし、現在選択されている入力ソースからの入力信号がない場合、システムは 前に接続されていた入力ソースに戻ります。

**注:**KVMボタン機能が無効(**KVMオフ**)の場合、このオプションは無効になります。

• **KVM 設定:**KVM関連の設定を構成します。

入力ソースを最初にUSB Type-B接続でバインドし、次にUSB Type-C接続でバイ ンドするように設定します。

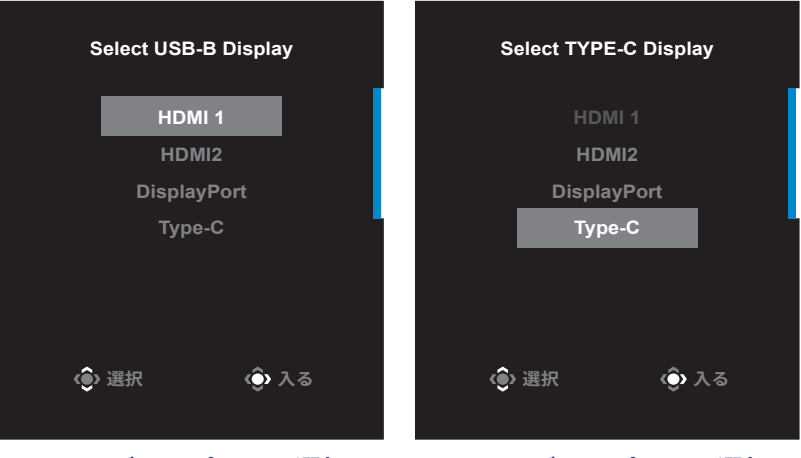

**USB-Bディスプレイの選択 TYPE-Cディスプレイの選択**

**注:**USB-Bディスプレイ設定をType-Cに設定すると、Type-Cディスプレイメニュー オプションが自動的に無効になります。次に、KVMウィザードページに次のように KVMステータスが表示されます。

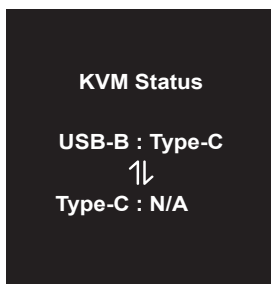

- • **KVMオン/オフ:**KVMボタン機能を有効/無効にします。
	- √ **オン**を選択して、**KVM**ボタン機能を有効にします。システムがUSB Type-C入力 信号を検出すると、画面にメッセージボックスが表示されます。

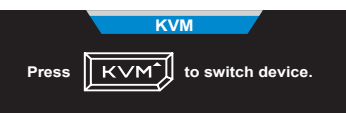

**KVM**ボタンまたはコントロールボタンを押して、USB Type-C入力ソースに切り替 えます。

**注:**KVMボタン機能を有効にすると、左側のパネルに**KVMオン**が表示されます。 √ **オフ**を選択して、**KVM**ボタン機能を無効にします。 **注:**KVMボタン機能を有効にすると、左側のパネルに**KVMオフ**が表示されます。

- • **KVMリセット:**KVMのデフォルト設定を復元します。
	- √ HDMI 1入力ソースはUSB Type-B接続でバインドされています。
	- √ USB Type-C入力ソースはUSB Type-C接続にバインドされています。
	- √ **KVMオン/オフ**機能が**オン**に設定されています。

## **ゲームアシスト**

• **メイン**メニューが画面上に表示されたら、**コントロール**ボタンを右に移動させ (<sup>(@)</sup>)、**ゲームアシスト**メニューに入ります。

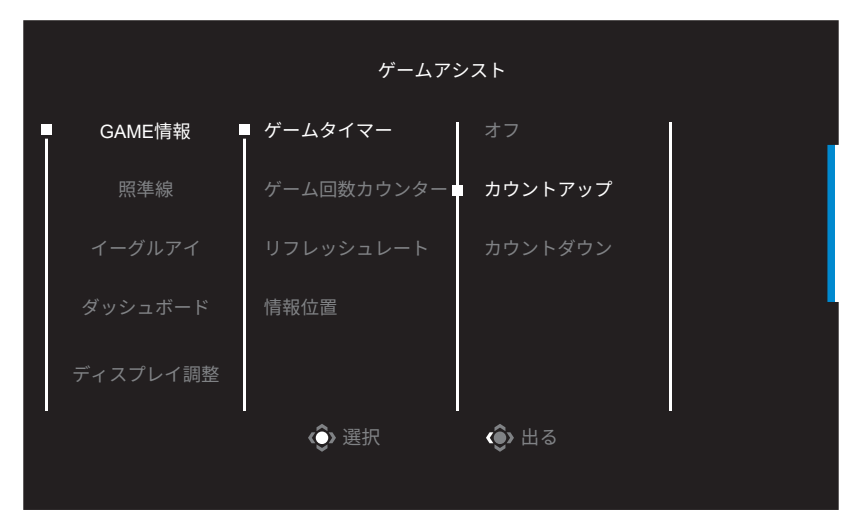

- • **GAME情報**:FPS(ファーストパーソンシューティング)ゲーム関連の設定を構成し ます。
	- √ **ゲームタイマー**を選択し、カウントダウンモードを選択します。このファンクショ ンを無効にするには、設定を**オフ**にします。
	- √ **ゲーム回数カウンター**または**リフレッシュレート**を選択し、ゲーム回数カウン ターまたはリアルタイムリフレッシュレート設定を有効/無効にします。
	- √ **情報位置**を選択し、画面上に表示する情報の位置を指定します。

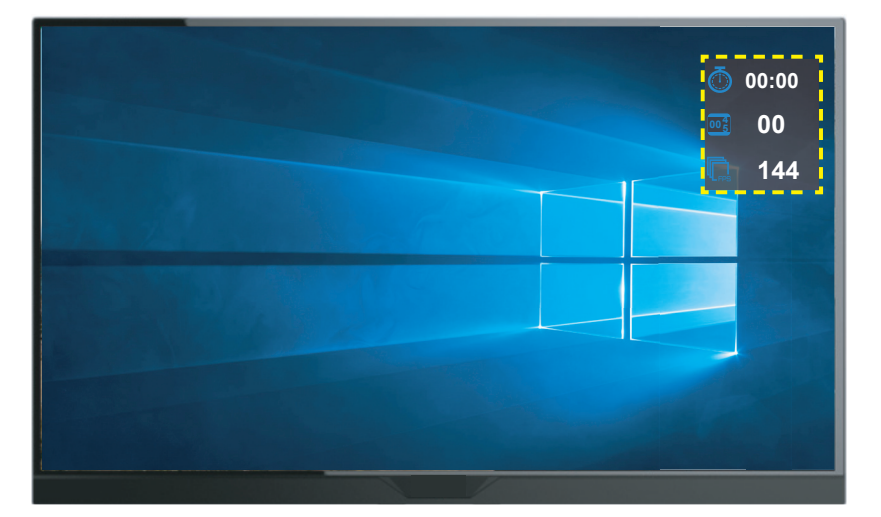

- • **照準線:**ゲーミング環境に適合する希望の照準線タイプを選択します。これによ り、照準合わせがより容易になります。
- • **イーグルアイ:**画面の特定の領域を拡大します。
- • **ダッシュボード**:ダッシュボード設定を構成します。

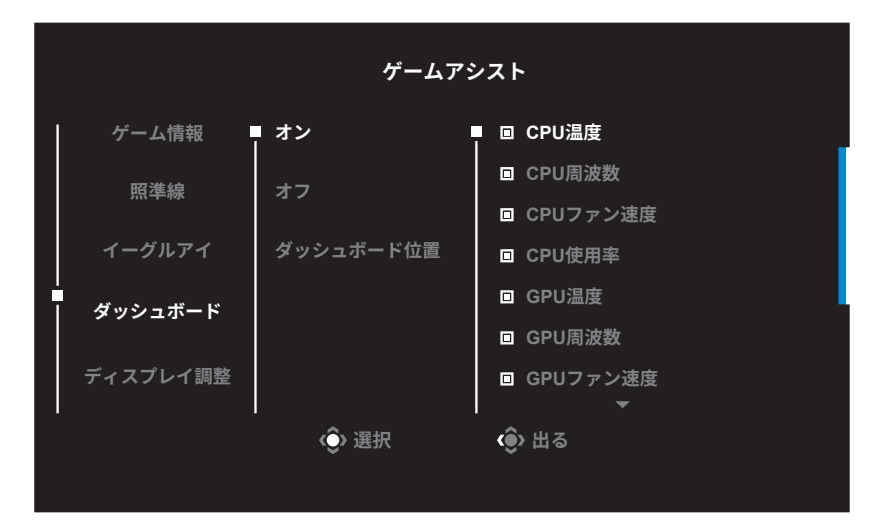

√ **オン**:ファンクションを有効にします。有効にすると、画面に表示する希望のオプ ションを選択できます。

- √ **オフ:**ファンクションを無効にします。
- √ **ダッシュボード位置:**画面上に表示するダッシュボード情報の位置を指定しま す。ダッシュボード構成が完了すると、USBポートを通して、データをSOCに転 送し、画面上に選択されたファンクションの値を表示します。

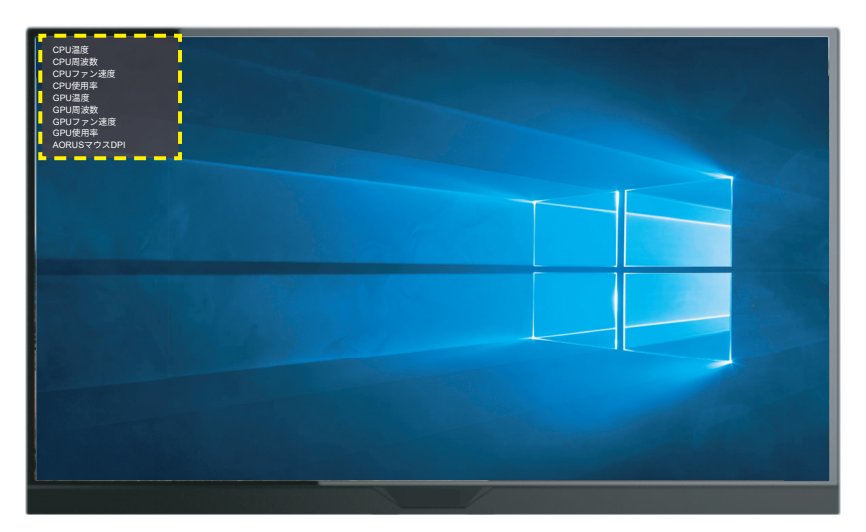

**注:**USBケーブルがモニターのUSBアップストリームポートとコンピュータのUSBポート に適切に接続されていることを確認します。

• **ディスプレイ調整**:このファンクションが有効であるとき、画面の4辺に調整ライン が表示され、複数のモニターを完璧に並べるための便利なツールが提供されま す。

<span id="page-33-0"></span>デバイス設定を構成する

 $\star$ インメニューが画面上に表示されたら、コントロールボタンを上に移動させ(<sup>®</sup>)、 **設定**メニューに入ります。

**注:コントロール**ボタンを使用して、メニューを移動して、調整を行います。

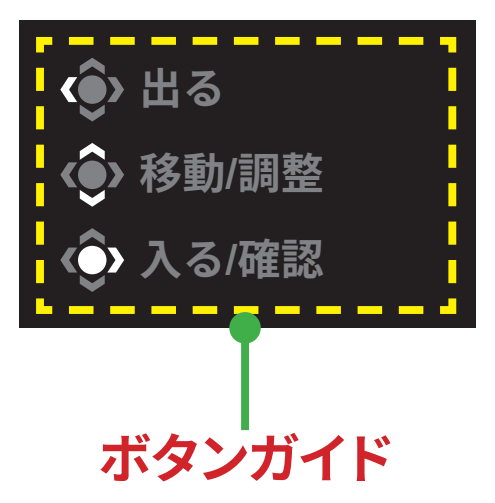

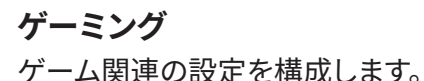

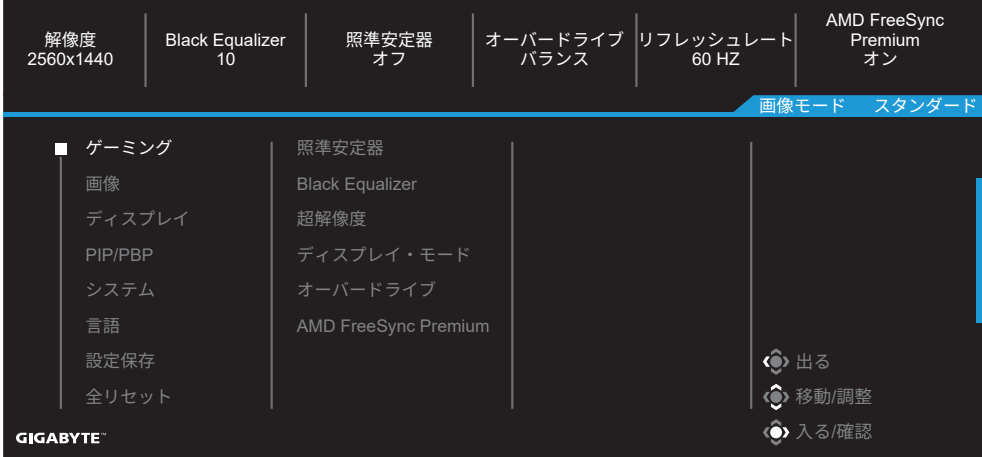

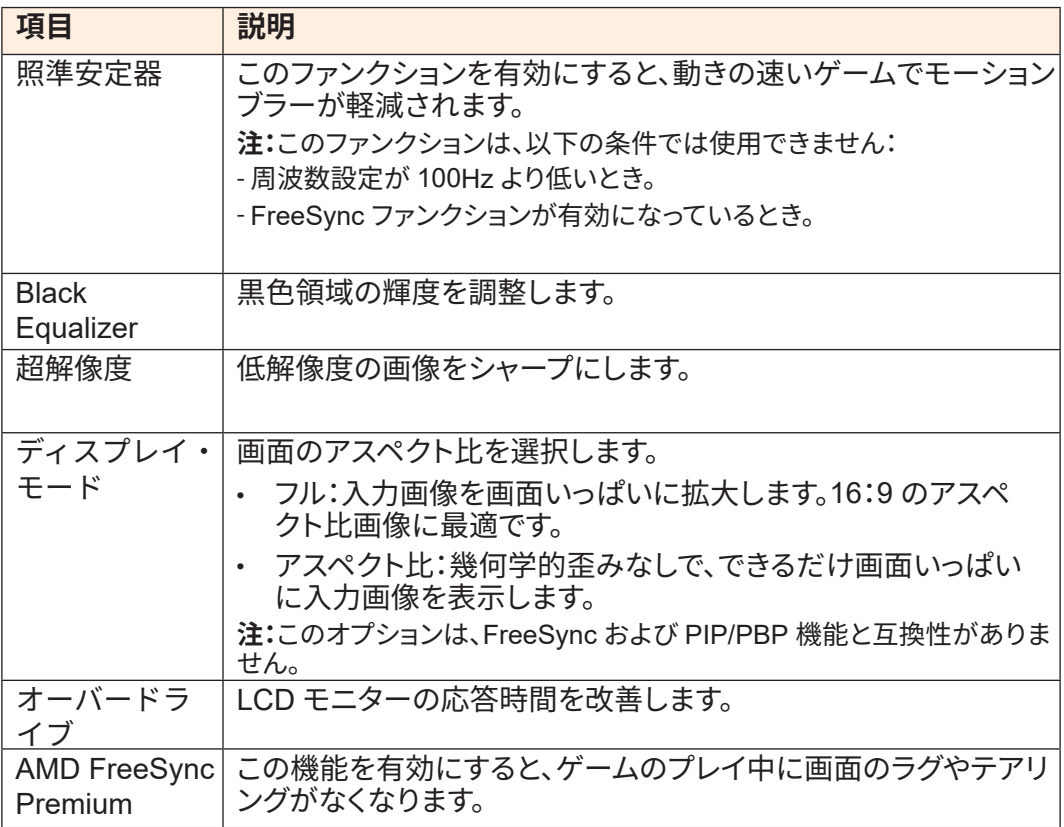

## **画像**

画像に関する設定を行ってください。

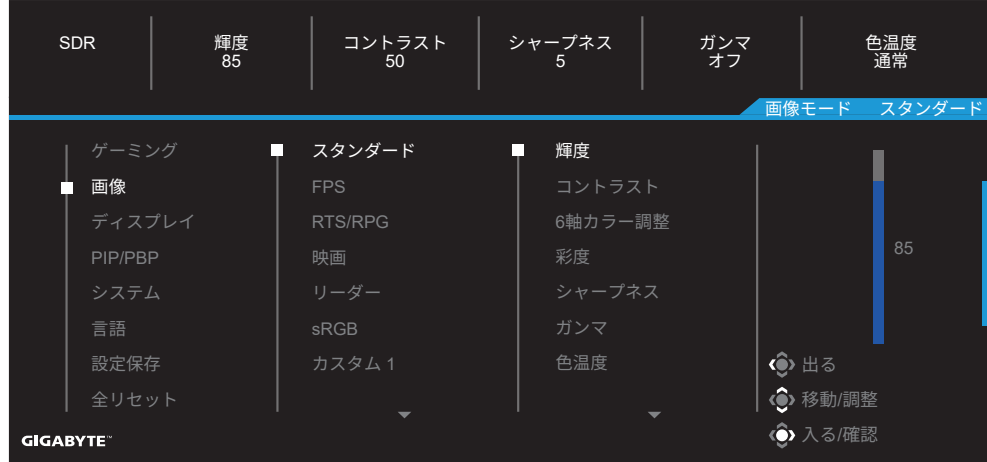

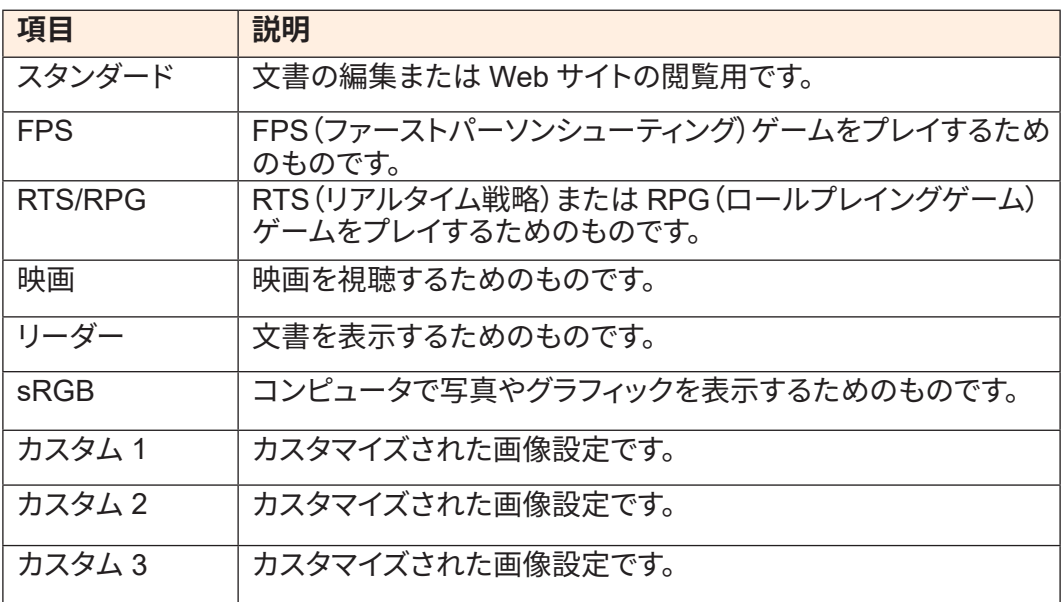

**注:**モニターは、ブルーライト低減パネルを使用し、工場出荷時設定へのリセット/デフ ォルト設定モードでTÜV Rheinlandブルーライト低減ハードウェアソリューションに 準拠しています(輝度:70、コントラスト:50、CCT:6500、プリセットモード:スタンダ ードモード)。

# **ディスプレイ**

ディスプレイ画面関連の設定を構成します。

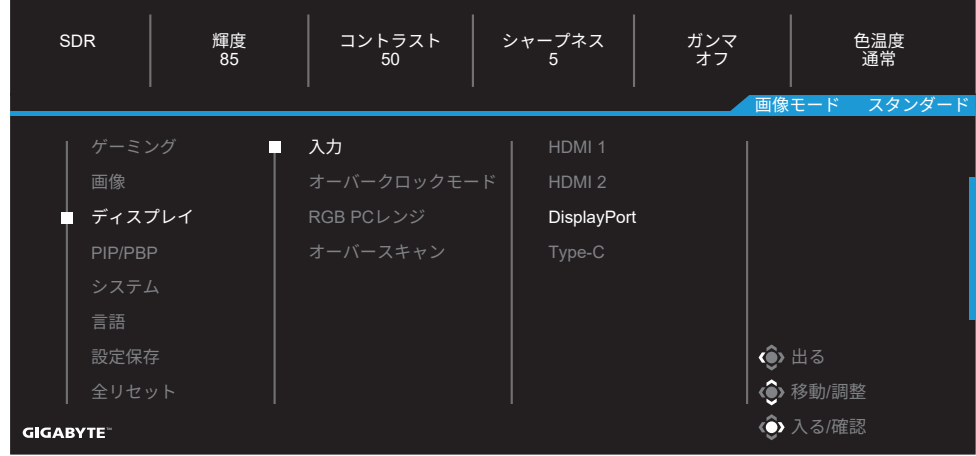

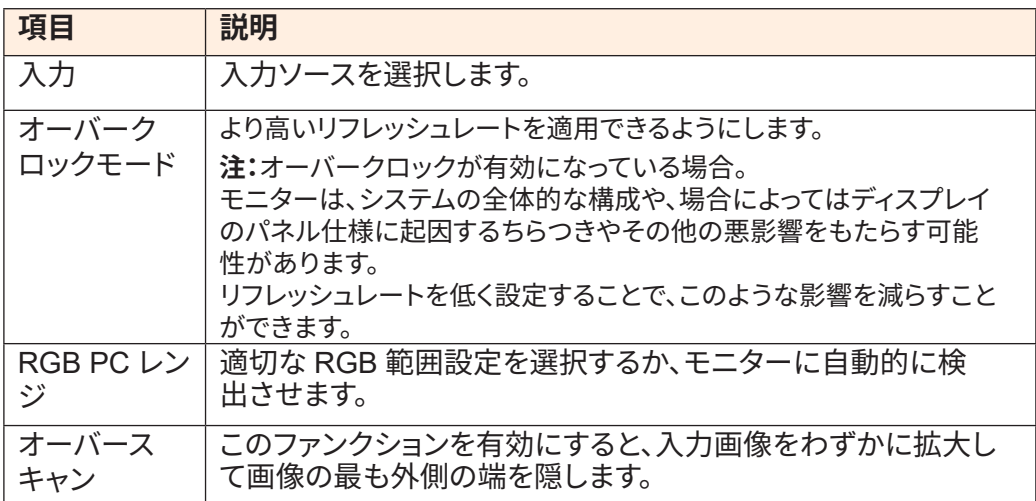

## **PIP/PBP**

マルチ画像関連の設定を構成します。

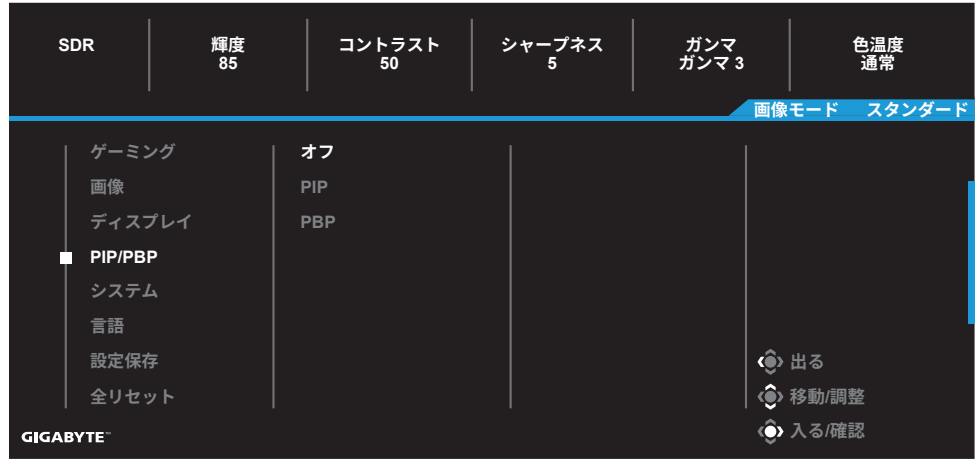

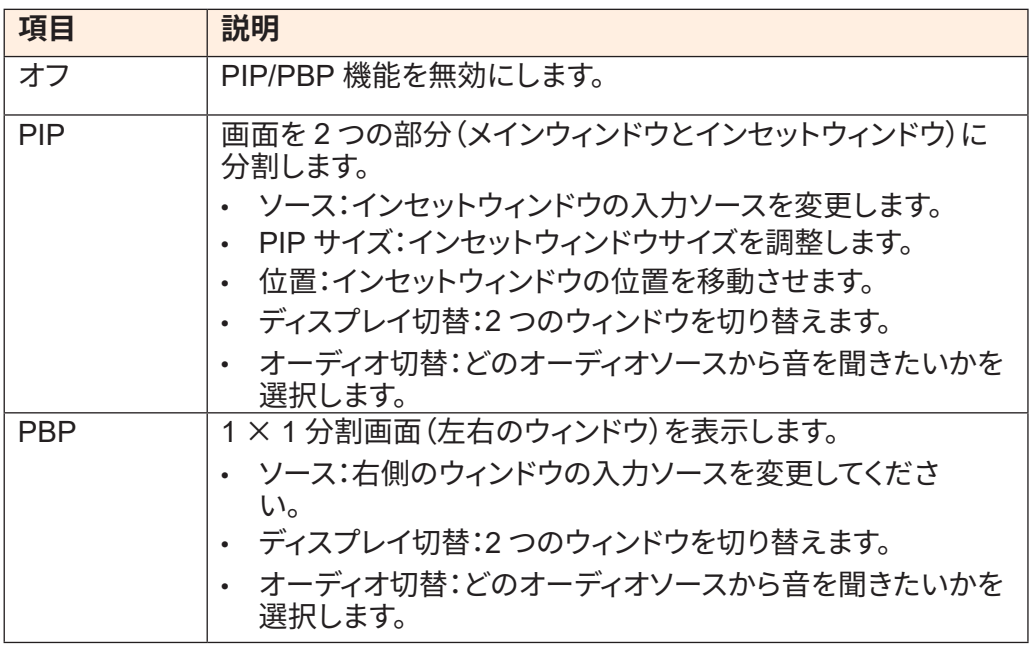

# **システム**

システム関連の設定を構成します。

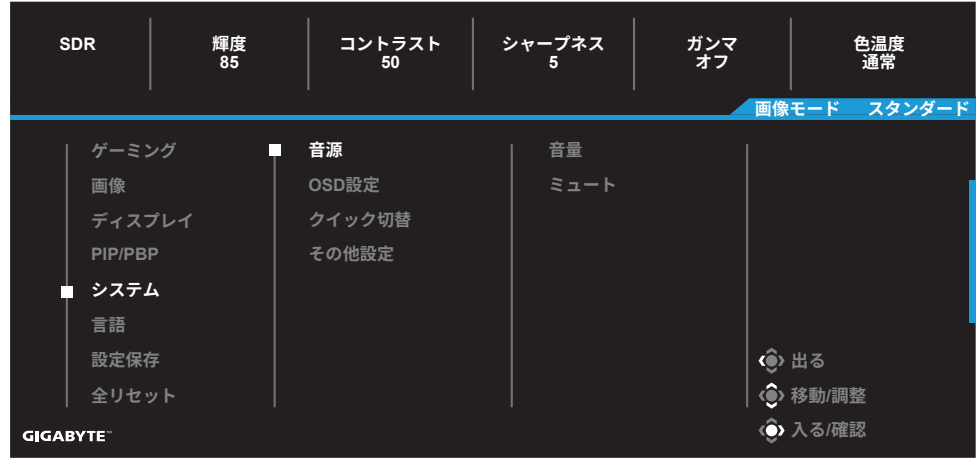

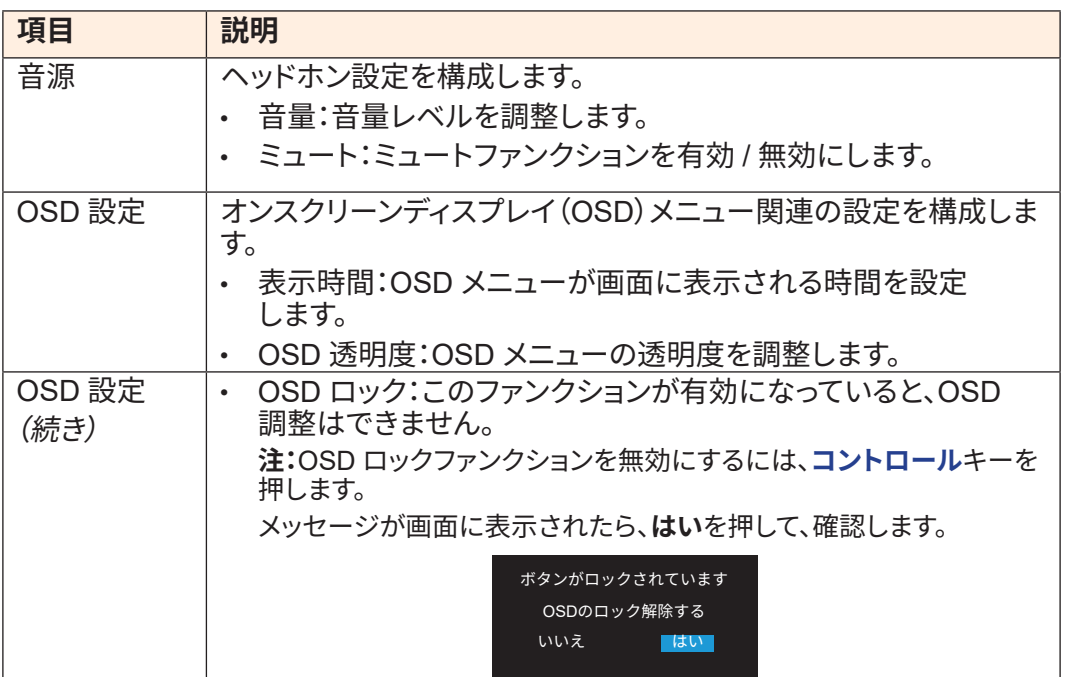

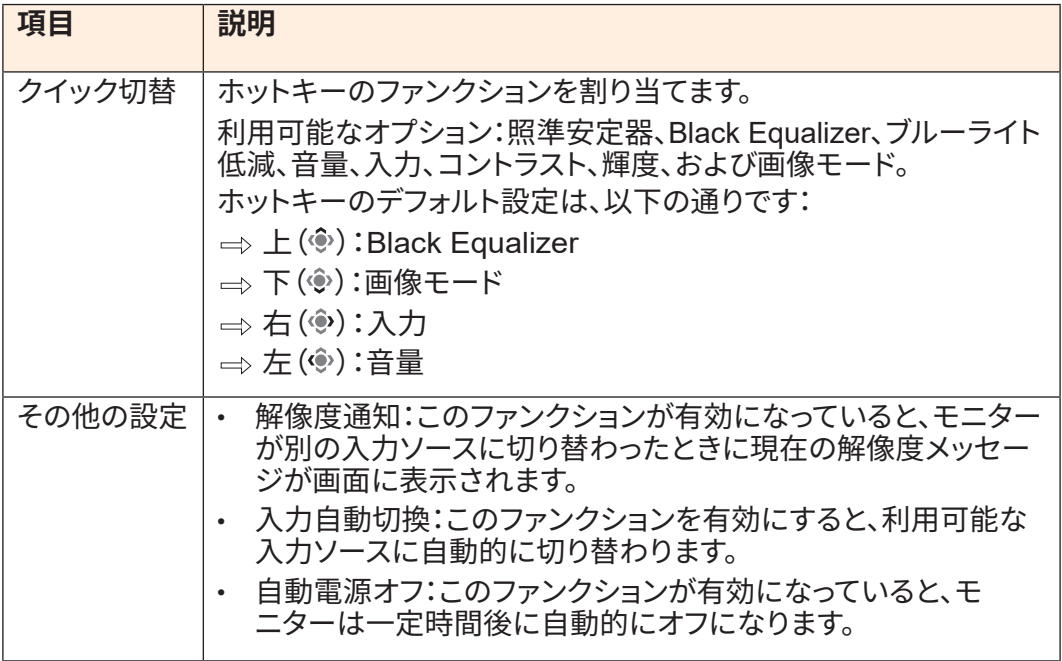

# **言語**

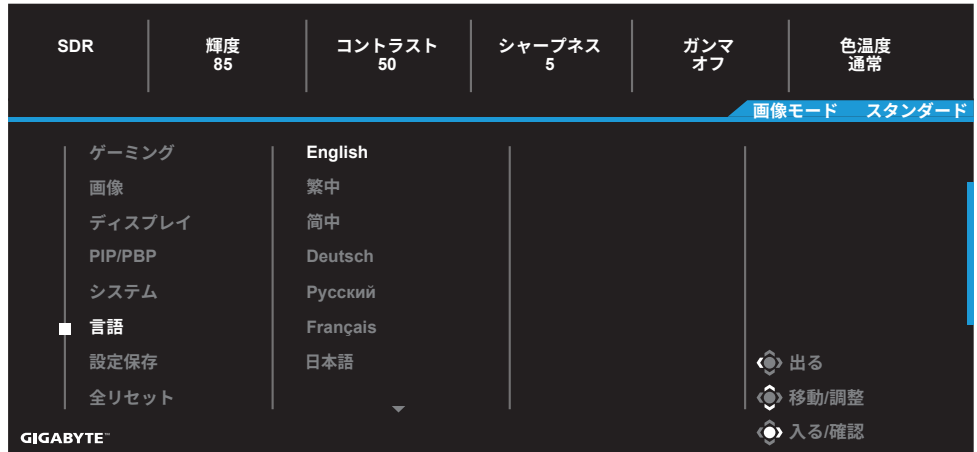

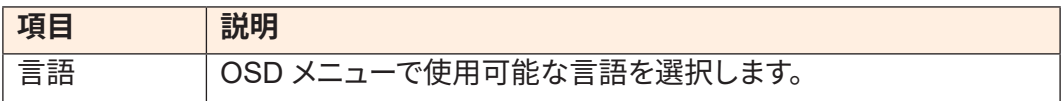

# **設定保存**

すべてのデータを保存します。

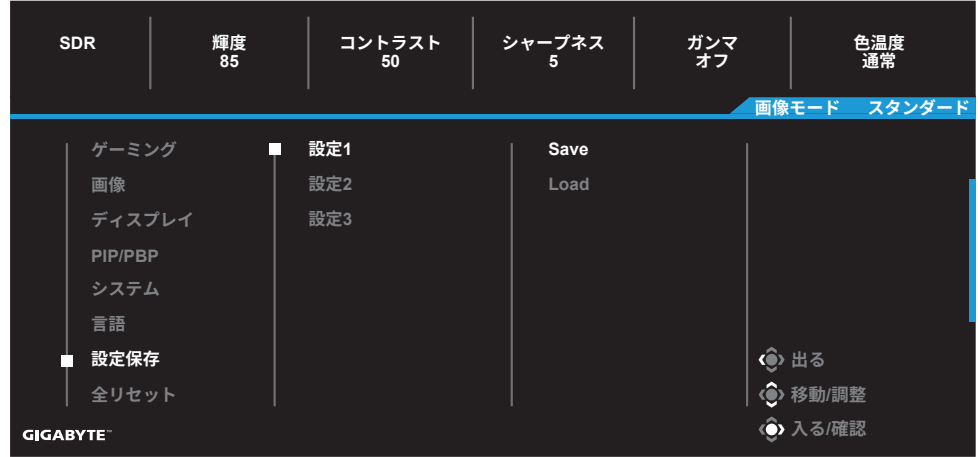

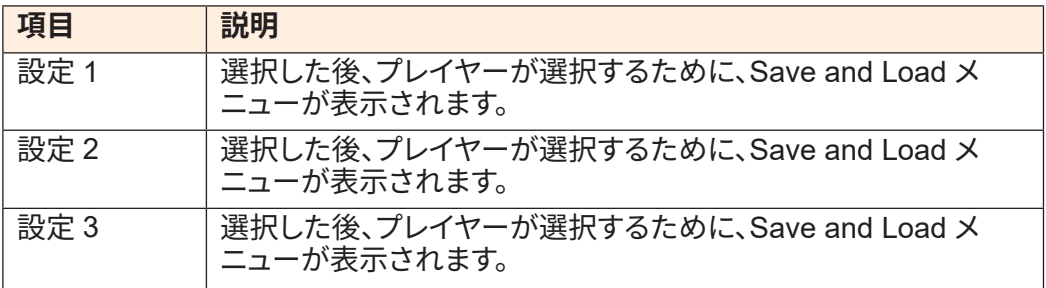

# **全リセット**

モニターを工場出荷時のデフォルト設定に復元します。

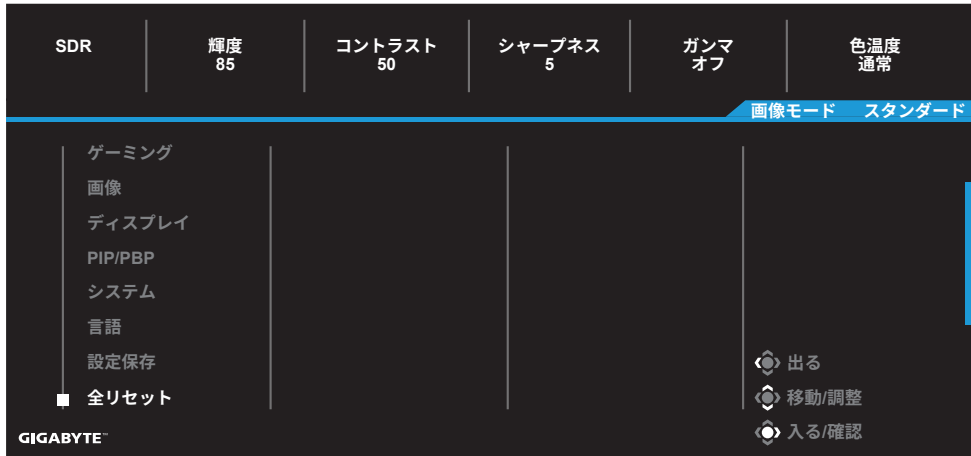

# <span id="page-43-0"></span>**付録**

仕様

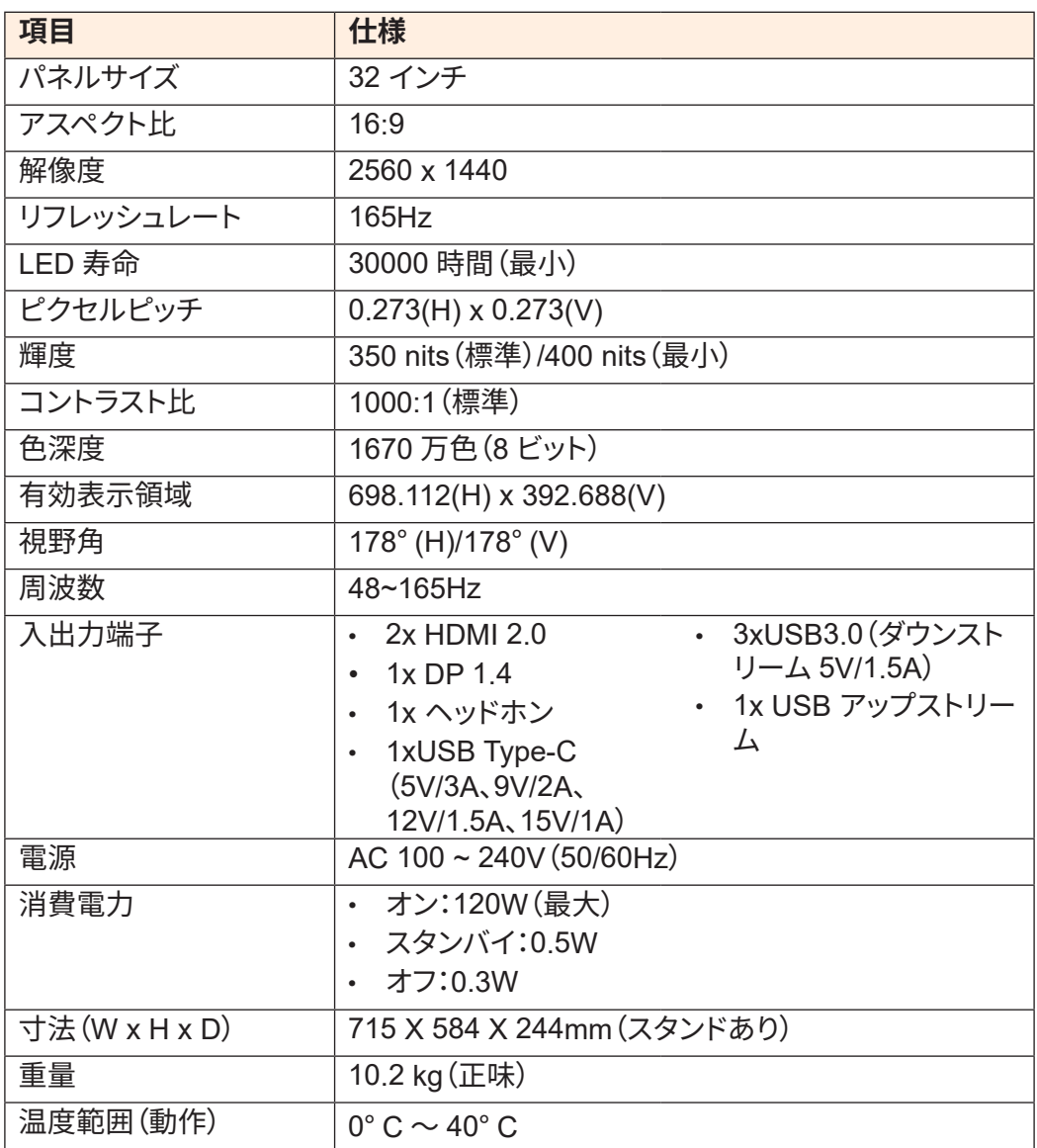

**注:**仕様は予告なしに変更されることがあります。

## <span id="page-44-0"></span>対応タイミングリスト

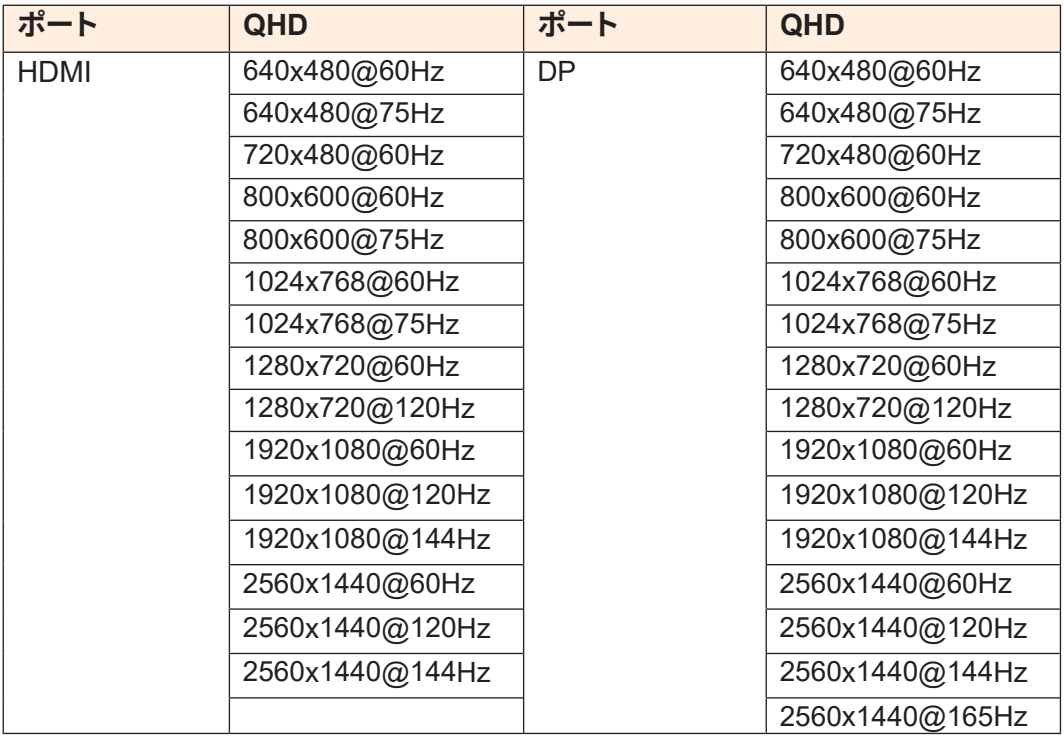

# <span id="page-45-0"></span>トラブルシューティング

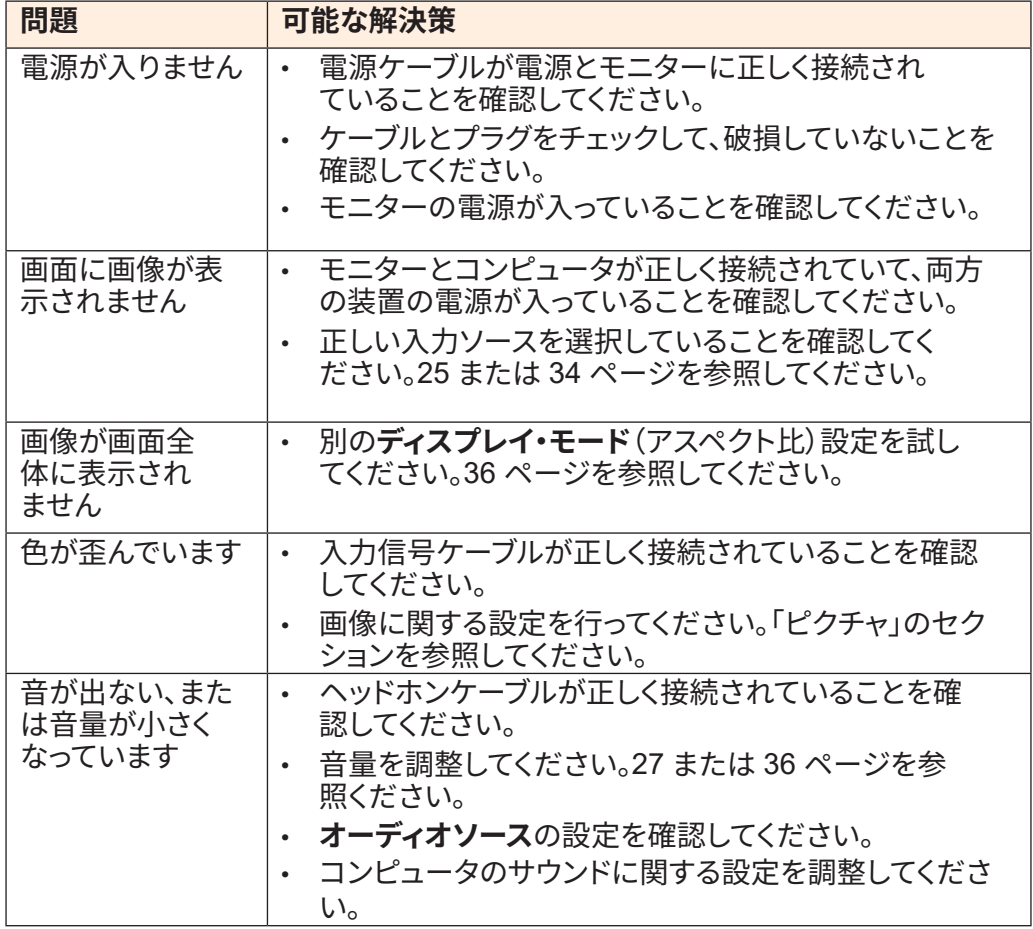

**注:**問題が解決しない場合は、カスタマーサービスに連絡してください。

#### <span id="page-46-0"></span>基本的なお手入れ

画面が汚れたときは、次の手順で画面をきれいにします:

- • 糸くずのでない柔らかい布で画面を拭いて、残っているほこりを取り除きます。
- • 柔らかい布に洗浄液をスプレーするか塗布します。次に、湿った布で画面をやさし く拭きます。

**注:**

- • 布が湿っているが濡れていないことを確認してください。
- • 拭くときは、画面に過度の力を加えないでください。
- • 酸性または研磨性の洗剤はスクリーンを損傷する可能性があります。

#### USB充電に関する注意

以下のデバイスは、CDPモードのBC 1.2と互換性がありません。ハブがPCに接続さ れている場合、これらのデバイスはUSBケーブルを使用して充電することはできませ  $\mathcal{L}_{\alpha}$ 

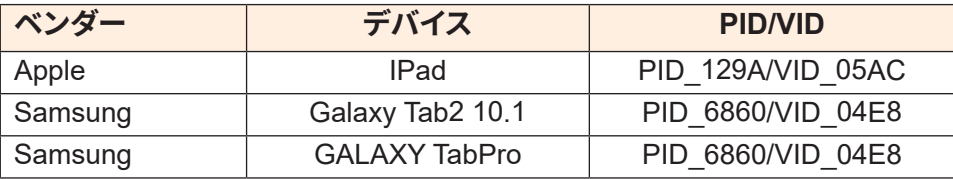

GIGABYTEサービス情報

詳細なサービス情報については、GIGABYTEの公式ウェブサイトをご覧ください:

h[ttps://w](http://www.gigabyte.com/)ww.g[igaby](http://www.gigabyte.com/)t[e.com/](http://www.gigabyte.com/)